# **Releases van mei 2023**

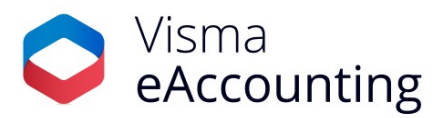

# **Belangrijke wijzigingen van deze maand**

- Automatische activatie e-mailnotificaties voor ontvangen e-facture
- Druk boekstukoverzichten direct af als pdf
- Verbetering in de analyse
- Nieuw: filter offertes op status

#### **31-05-2023**

#### **Automatische activatie e-mailnotificaties voor ontvangen e-facturen**

Geregeld horen we van klanten dat het niet altijd duidelijk is wanneer er een e-factuur ontvangen is via AutoInvoice in eAccounting. Om deze reden zullen we voor alle nieuwe klanten die gaan werken met het ontvangen van e-facturen de e-mailnotificaties automatisch aanzetten. We zullen hiervoor het e-mailadres van de bedrijfsinstellingen gebruiken. Als dit niet aanwezig is wordt het e-mailadres gebruikt van de gebruiker die ingelogd is, mits deze geen consultant is. Indien gewenst kan de instelling altijd weer uitgezet worden via Instellingen > Bedrijf > Facturering.

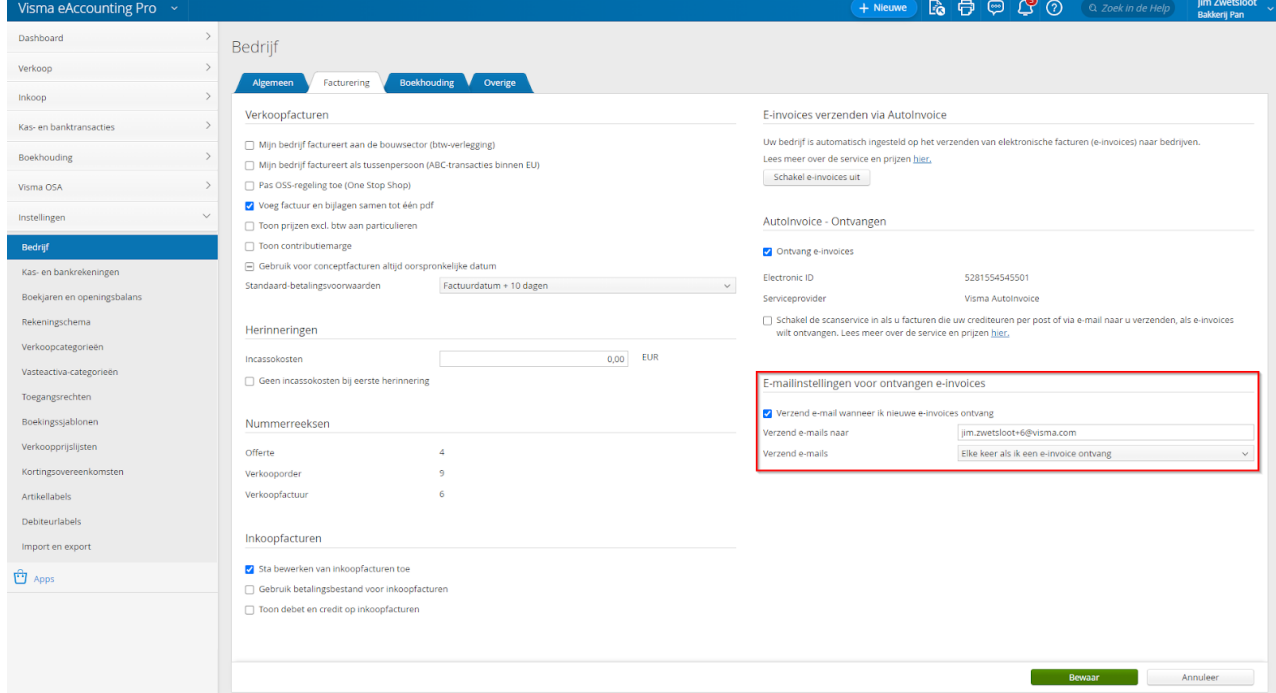

Tevens is de e-mail die de klant ontvangt iets aangepast waardoor het nu duidelijker is waar de e-factuur en de instelling voor notificaties te vinden zijn.

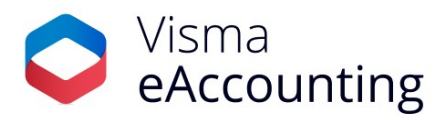

## **31-05-2023**

# **Druk boekstukoverzichten direct af als pdf**

Vanuit de Analyse kan je nu direct een boekstukoverzicht vanuit de Balans en het Resultaat afdrukken als pdf. Voorheen was deze optie enkel beschikbaar in het Grootboek. $\sim$ 

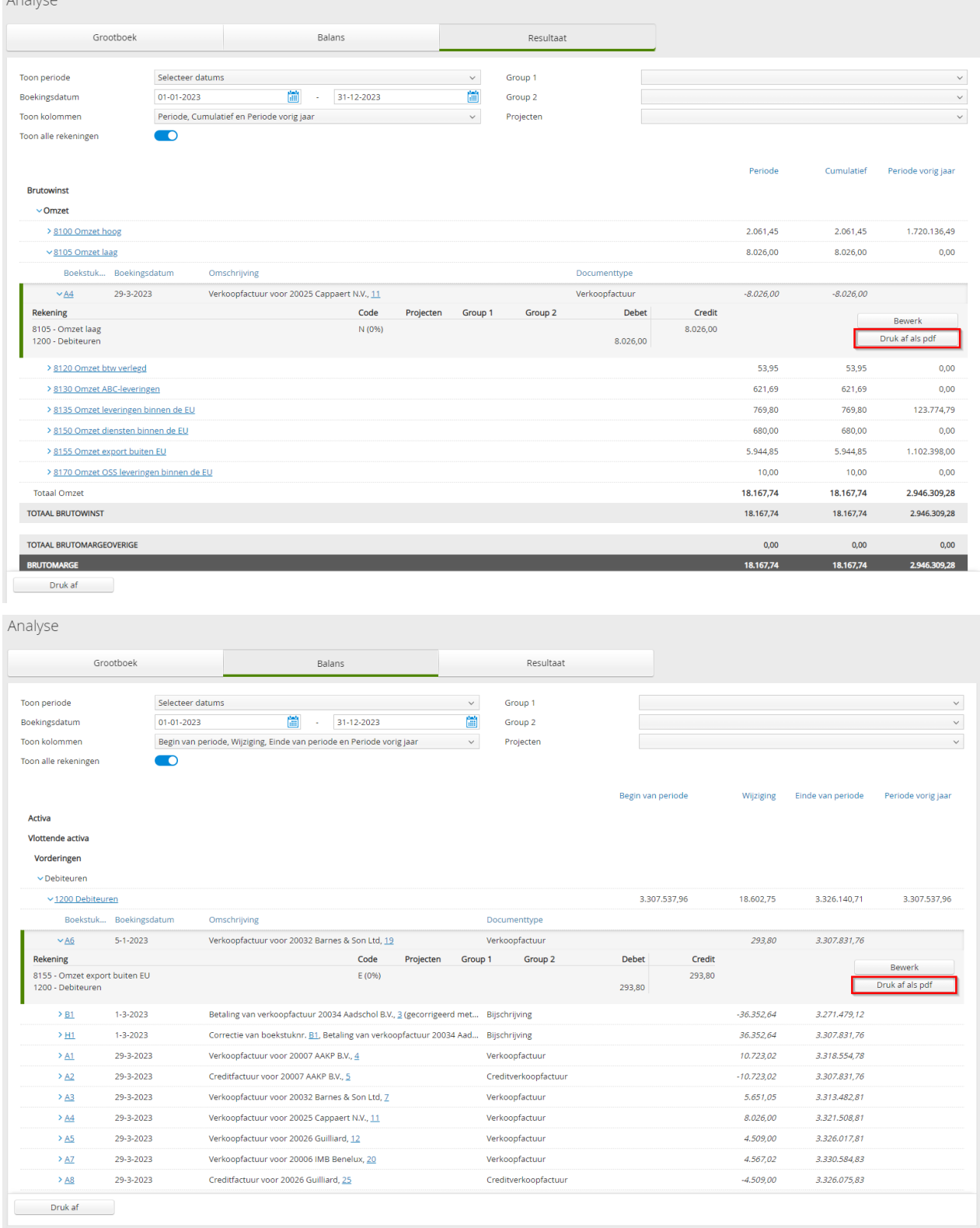

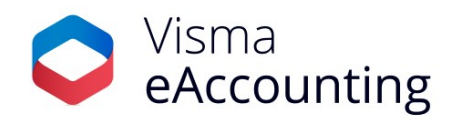

## **Boekstukoverzicht**

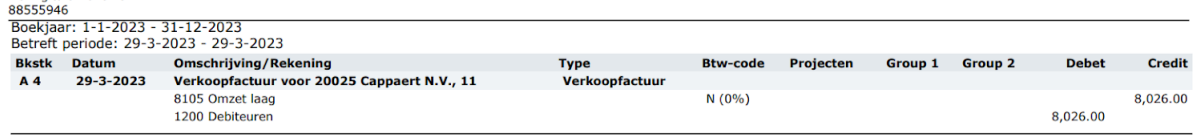

## **09-05-2023**

De Digitale Hovenier

## **Verbetering in de analyse**

Een kleine maar handige verbetering is doorgevoerd in de analyse van de balans en het resultaat. Wanneer je hier nu het vinkje 'Toon alle rekeningen' aan- of uitzet wordt deze instelling automatisch overgenomen als je de balans of de resultatenrekening afdrukt. Voorheen stond de instelling altijd aan, ook als deze in de weergave was uitgeschakeld.

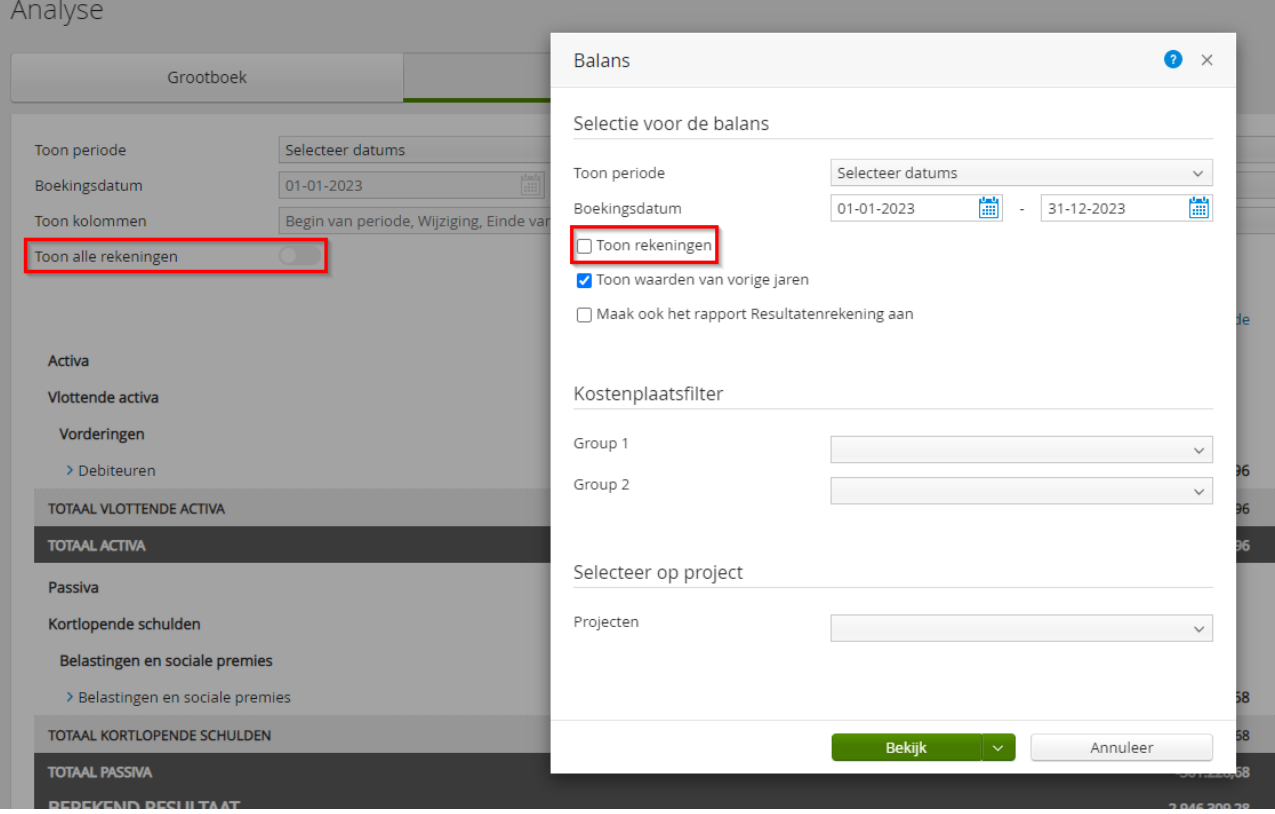

#### **03-05-2023**

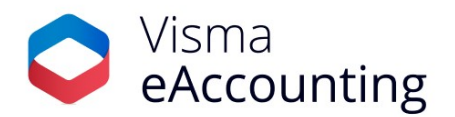

### **Nieuw: filter offertes op status**

In navolging op [verkooporders](https://community.visma.com/t5/Nieuws-in-Visma-eAccounting/Filteren-op-verzonden-en-geleverde-orders/ba-p/568897) is nu ook in het venster offertes op de tabbladen 'Verzonden' en 'Definitief' een nieuw filter toegevoegd waarmee eenvoudig op status gefilterd kan worden.

Op het tabblad Verzonden kan nu gefilterd worden op 'Alle lopende offertes', 'Verzonden offertes' en 'Geaccepteerde offertes'.

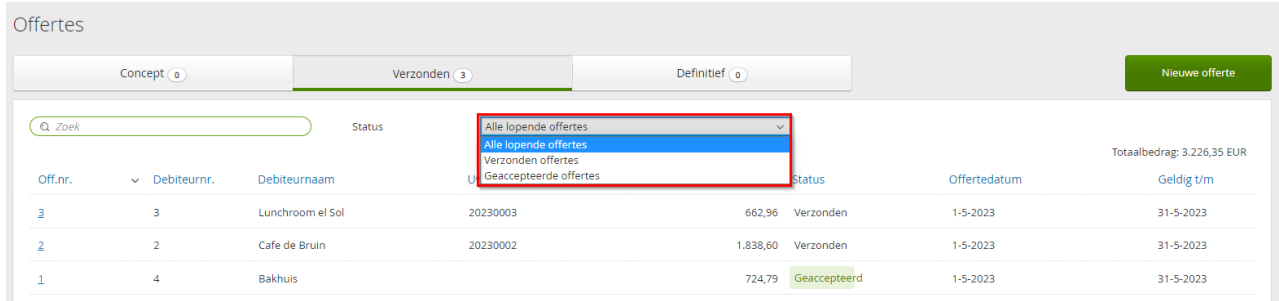

Op het tabblad Definitief kan nu gefilterd worden op 'Alle definitieve orders', 'Offertes waarvan order is gemaakt' en 'Gefactureerde offertes'.

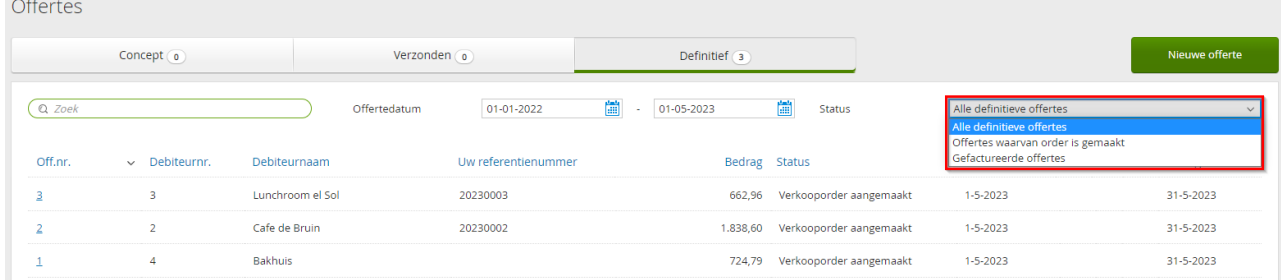

Door deze nieuwe filtermogelijkheden kan je eenvoudig op verschillende statussen filteren en heb je snel inzicht in welke offertes bijvoorbeeld al geaccepteerd zijn of welke offertes al zijn gefactureerd.